| Name:                                                                               |                                                   |                                       | Class:                          | Date:                                        |
|-------------------------------------------------------------------------------------|---------------------------------------------------|---------------------------------------|---------------------------------|----------------------------------------------|
| Access 2013 Ch                                                                      | apter 01: Database                                | es and Database (                     | Objects                         |                                              |
| Test Bank                                                                           |                                                   | ŭ                                     |                                 | 3 Introductory 1st Edition<br>81305408982    |
|                                                                                     | •                                                 | ll link down                          |                                 |                                              |
| https://test                                                                        | bankpack.com/                                     | p/test-bank-fo                        | or-enhanced-                    | microsoft-office-2013-                       |
| -                                                                                   | -                                                 | -                                     |                                 | 985-9781305408982/                           |
| _                                                                                   | ssing software tool<br>nanagement system          | b. file manageme<br>d. database mana  |                                 |                                              |
|                                                                                     | on on a specific subjec<br>d. relational          | · · · · · · · · · · · · · · · · · · · | , a database consider b. record | sts of a collection of tables, each of which |
| 3. A(n)conta<br>a. attribute<br>c. field<br>ANSWER: b<br>POINTS: 1<br>REFERENCES: A | ins information about b. record d. column         | a given person, pro                   | duct, or event.                 |                                              |
|                                                                                     | words that have a spec<br>Restricted<br>d. Tagged | ial meaning to Acco                   | ess and cannot be               | used for the names of fields.                |

| Name:                                                                                                    | Class:                                   | Date:                               |
|----------------------------------------------------------------------------------------------------|------------------------------------------|-------------------------------------|
| Access 2013 Chapter 01: Databases                                                                                           | and Database Objects                     |                                     |
| ANSWER: a<br>POINTS: 1                                                                                                    |                                          |                                     |
| REFERENCES: AC 4                                                                                                    |                                          |                                     |
| 5. In Access, table and field names can be a a. 256 b. 128 c. 64 d. 32                                                      | up tocharacters in length.               |                                     |
| ANSWER: c                                                                                                    |                                          |                                     |
| POINTS: 1                                                                                                    |                                          |                                     |
| REFERENCES: AC 8                                                                                                    |                                          |                                     |
| 6. A field whose data type iscan contour a. Alpha b. Character c. Normal d. Short Text ANSWER: d POINTS: 1 REFERENCES: AC 9 | tain any characters.                     |                                     |
| characters may exceed 255.                                                                                                  | amount of text or combination of text an | d numbers where the total number of |
| a. Memo b. Long Text                                                                                                    |                                          |                                     |
| c. Variable d. Character  ANSWER: b                                                                                         |                                          |                                     |
| ANSWER: b<br>POINTS: 1                                                                                                    |                                          |                                     |
| REFERENCES: AC 9                                                                                                    |                                          |                                     |
| 8. A field with thedata type can store                                                                                      |                                          |                                     |
| increment the number by 1 as each new rec<br>c. Incremental d. AutoNumber                                                   | cord is added. a. Sequential b           | . ValueIncrement                    |
| ANSWER: d                                                                                                    |                                          |                                     |
| POINTS: 1                                                                                                    |                                          |                                     |
| REFERENCES: AC Q                                                                                                    |                                          |                                     |

| Name:                                                                                                    |                             | Class:                                       | Date:                                |
|----------------------------------------------------------------------------------------------------|-----------------------------|----------------------------------------------|--------------------------------------|
| Access 2013 Chap                                                                                           | oter 01: Databases          | and Database Objects                         |                                      |
| 9. A field with the                                                                                        | e<br>d. Extend              | rain an attached file, such as an image, doc | cument, chart, or spreadsheet.       |
| 10. A field whose data a. Illustration b. Im c. Bitmap  ANSWER: d  POINTS: 1  REFERENCES: AC 9             | age d. OLE object           | ore an OLE object, which is an object link   | ed to or embedded in the table.      |
| 11. A field whose data a. URL c. Placeholder ANSWER: d POINTS: 1 REFERENCES: AC 9                          | b. Web<br>d. Hyperlink      | ore text that can be used as a hyperlink add | dress.                               |
| 12. When you assign a datasheets and in form a alternate c abbreviation ANSWER: b POINTS: 1 REFERENCES: AC | ns.<br>b. caption<br>d. tag | Access will display the value you assign, r  | rather than the field name, in       |
| 13. When you create a<br>a. AutoNumber b. Au<br>c. ID                                                      |                             | riew, Access automatically adds a field cal  | lledas the first field in the table. |

| Name:                                                                                                    | Class:                                | Date:                                 |
|----------------------------------------------------------------------------------------------------|---------------------------------------|---------------------------------------|
| Access 2013 Chapter 01: Database                                                                                                    | es and Database Objects               |                                       |
| ANSWER: c POINTS: 1 REFERENCES: AC 11                                                                                                    |                                       |                                       |
| 14. To define an additional field in Datasi<br>a. New Field b. Add Field<br>c. Click to Add d. Insert Field<br>ANSWER: c<br>POINTS: 1<br>REFERENCES: AC 14        | heet view, tap or click thecolumn     | heading.                              |
| 15. To undo the most recent change to a to Cancel b. Reverse c. Back d. Undo ANSWER: d POINTS: 1 REFERENCES: AC 15                                                | table structure, tap or click thebutt | on on the Quick Access Toolbar. a.    |
| 16. To delete a field in a table, press and the shortcut menu.  a. Remove Field b. Delete Field c. Delete Column d. Remo  ANSWER: b  POINTS: 1  REFERENCES: AC 15 | d                                     | or the field, and then tap or clickon |
| 17. To change the name of a field, press a shortcut menu, and then type the desi c. Change Field d. Rename Field ANSWER: d POINTS: 1 REFERENCES: AC 15            | ired field name. a. Change Colum      |                                       |

| Name:                                                                                                    | Class:                        | Date:                                    |
|----------------------------------------------------------------------------------------------------|-------------------------------|------------------------------------------|
| Access 2013 Chapter 01: Databases and                                                                                                    | l Database Objects            |                                          |
| <ul><li>18. To show the symbol for the Euro instead of Currency.</li><li>a. Field Size b. Format</li></ul>                                         | the dollar sign, change thepr | roperty for the field whose data type is |
| c. Caption d. Description                                                                                                    |                               |                                          |
| ANSWER: b POINTS: 1 REFERENCES: AC 15                                                                                                    |                               |                                          |
| <ul><li>19. To insert a field between existing fields, prothe new field, and then tap or clickor</li><li>c. Add Column d. Add Field</li></ul>      |                               | -                                        |
| ANSWER: b                                                                                                    |                               |                                          |
| POINTS: 1 REFERENCES: AC 15-AC 16                                                                                                    |                               |                                          |
| 20. To open a table in Design view, press and harmon the shortcut menu  a. Table Design b. Layout View c. Structure View d. Design View  ANSWER: d | Ç                             | avigation Pane and then tap or click     |
| POINTS: 1                                                                                                    |                               |                                          |
| REFERENCES: AC 17                                                                                                    |                               |                                          |

| Name: | Class: | Date: |
|-------|--------|-------|

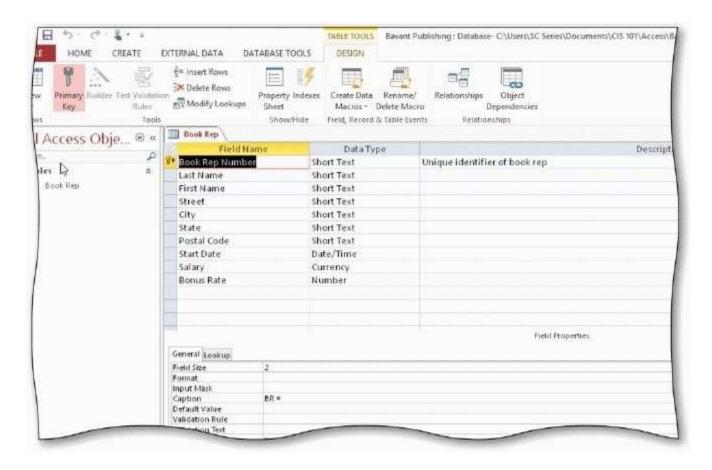

21. In the accompanying figure, the key symbol that appears in the row selector for the Book Rep Number field indicates that Book Rep Number is the \_\_\_\_\_for the table. a. principal key b. foreign key

c. main key d. primary key

ANSWER: d
POINTS: 1
REFERENCES: AC 17

- 22. In the accompanying figure, the Book Rep table displays in\_\_\_\_.
  - a. Structure view b. Design view

c. Layout view d. Table view

ANSWER: b
POINTS: 1
REFERENCES: AC 17

| Name:                                                                                            | Class:                                                                                 | Date:                       |
|--------------------------------------------------------------------------------------------------|----------------------------------------------------------------------------------------|-----------------------------|
| Access 2013 Chapter 01: Database                                                                 | s and Database Objects                                                                 |                             |
| 23. In the accompanying figure, the small selector                                               | box or bar to the left of each field is called the                                     | a. row selector b. field    |
| c. field bar d. current field b                                                                  | ar                                                                                     |                             |
| ANSWER: a                                                                                        |                                                                                        |                             |
| POINTS: 1 REFERENCES: AC 18                                                                      |                                                                                        |                             |
| <ul><li>24. To add a record to a table, tap or click</li><li>a. Add New b. New (blank)</li></ul> | therecord button.                                                                      |                             |
| c. Last d. Insert (New)                                                                          |                                                                                        |                             |
| ANSWER: b                                                                                        |                                                                                        |                             |
| POINTS: 1                                                                                        |                                                                                        |                             |
| REFERENCES: AC 23                                                                                |                                                                                        |                             |
| 25. You can place an insertion point by ta<br>c. F4 d. F5                                        | apping or clicking in the field or by pressing                                         | a. F2 b. F3                 |
| ANSWER: a                                                                                        |                                                                                        |                             |
| POINTS: 1                                                                                        |                                                                                        |                             |
| REFERENCES: AC 23                                                                                |                                                                                        |                             |
| 26. To delete a record, tap or click the record. a. CTRL+DELETE b. CTRL+Y                        | cord selector for the record, and then press the                                       | _key(s).                    |
| c. DELETE d. CTRL+K                                                                              |                                                                                        |                             |
| ANSWER: c                                                                                        |                                                                                        |                             |
| POINTS: 1                                                                                        |                                                                                        |                             |
| REFERENCES: AC 23                                                                                |                                                                                        |                             |
| , and then tap or click Proofing i                                                               | eptions to the rules, tap or click FILE to open the B in the dialog box that displays. | ackstage view, tap or click |
| a. Customize b. Manage                                                                           |                                                                                        |                             |
| c. Options d. Grammar                                                                            |                                                                                        |                             |
| ANSWER: c                                                                                        |                                                                                        |                             |
| POINTS: 1                                                                                        |                                                                                        |                             |

| Name:                                                                                                    |                          | Class:                    | Date:                                   |
|----------------------------------------------------------------------------------------------------|--------------------------|---------------------------|-----------------------------------------|
| Access 2013 Chapter 01                                                                                           | : Databases and Data     | abase Objects             |                                         |
| REFERENCES: AC 23                                                                                                |                          |                           |                                         |
| 28. To save the changes to the a. status bar c. Navigation Pane ANSWER: d POINTS: 1 REFERENCES: AC 28            | b. TABLE TOOLS tab       |                           | n the                                   |
| 29. To change the print orien a. Portrait/Landscap c. Switch Orientatio  ANSWER: d  POINTS: 1  REFERENCES: AC 31 | e b. Orientation         | ndscape, tap or click the | button on the PRINT PREVIEW tab.        |
| 30. To import data to a table a. DATABASE TOOLS c. EXTERNAL DA'  ANSWER: c POINTS: 1 REFERENCES: AC 33           | b. FILE                  | b on the ribbon.          |                                         |
| 31. To open the Navigation a. Open Navigation Pan                                                                |                          | Button.                   |                                         |
| c. Shutter Bar Open.  ANSWER: c  POINTS: 1  REFERENCES: AC 40                                                    | /Close d. Navigatio      | on Bar Show/Hide          |                                         |
| 32. To create a query using t                                                                                    | the Query Wizard, tap or | clickon the ribbon        | and then click the Query Wizard button. |

Page 8

Cengage Learning Testing, Powered by Cognero

| Name:     |           | Class: | Date: |
|-----------|-----------|--------|-------|
| a. CREATE | b. INSERT |        |       |

| Nama                                                                                                    |                          | Doto                                      |
|----------------------------------------------------------------------------------------------------|--------------------------|-------------------------------------------|
| Name:                                                                                                    | Class:                   | Date:                                     |
| Access 2013 Chapter 01: Databases and Database                                                                                                    | e Objects                |                                           |
| c. NEW OBJECT d. REPORT  ANSWER: a  POINTS: 1                                                                                                    |                          |                                           |
| REFERENCES: AC 40                                                                                                    |                          |                                           |
| 33. To view the results of a saved query, press and hold ofon the shortcut menu.  a. Datasheet View b. Open                                                            | r right-click the query  | in the Navigation Pane and tap or click   |
| c. Results View d. Run  ANSWER: b                                                                                                    |                          |                                           |
| POINTS: 1                                                                                                    |                          |                                           |
| REFERENCES: AC 42-AC 43                                                                                                    |                          |                                           |
| 34. To change the design of a query, press and hold or rigon the shortcut menu. a. Open b. SQL c. Query Window d. Design View  ANSWER: d  POINTS: 1  REFERENCES: AC 42 | ht-click the query in t  | the Navigation Pane and then tap or click |
| 35. To create an initial report that can be modified in Layout Layout b. Report Layout                                                                                 | out view, tap or click   | on the CREATE tab. a.                     |
| c. Report d. Simple Report                                                                                                    |                          |                                           |
| ANSWER: c                                                                                                    |                          |                                           |
| POINTS: 1                                                                                                    |                          |                                           |
| REFERENCES: AC 49                                                                                                    |                          |                                           |
| 36. To exit Access, tap or click thebutton on the riginal Quit b. Stop c. End d. Close ANSWER:                                                                         | ht side of the title bar | ·                                         |
| POINTS: 1                                                                                                    |                          |                                           |
| REFERENCES: AC 56                                                                                                    |                          |                                           |

Cengage Learning Testing, Powered by Cognero

| Name:                                                                                               | Class:                                                                                    | Date:                                        |
|----------------------------------------------------------------------------------------------------|-------------------------------------------------------------------------------------------|----------------------------------------------|
| Access 2013 Chapter 0                                                                               | 1: Databases and Database Objects                                                         |                                              |
| a. Close and Back U                                                                                 | e that is currently open, use thecommar<br>Up b. Back Up Current<br>b d. Back Up Database | nd on the Save As tab in the Backstage view. |
| 38. To compact and repair a Restore b. Fix c. Compaction d. C ANSWER: d POINTS: 1 REFERENCES: AC 57 | a database, tap or click thebutton in the l                                               | Info gallery in the Backstage view. a.       |
| on the shortcut menu. a. Erase b. Trash                                                             | ject, press and hold or right-click the object in                                         | n the Navigation Pane and then tap or click  |
| on the shortcut menu.  a. New Name b. Re                                                            | bject, press and hold or right-click the object<br>edefine<br>Save Name                   | in the Navigation Pane and then tap or click |

| Name:                                                                                                    |                                          | Class:                      | Date:            |
|----------------------------------------------------------------------------------------------------|------------------------------------------|-----------------------------|------------------|
| Access 2013 Chap                                                                                           | oter 01: Databases and Databas           | se Objects                  |                  |
| <b>Modified Multiple C</b>                                                                                 | Choice                                   |                             |                  |
|                                                                                                    | (?) b. colon (:) d. underscore (_)       |                             |                  |
| 42. Field names cann<br>a. square bracket<br>c. hyphens (-)<br>ANSWER: a, b<br>POINTS: 1<br>REFERENCES: AC | b. periods (.) d. accent graves (') , d  |                             |                  |
| 43. The Access wind a. Navigation Pa c. Object tabs  ANSWER: a, c  POINTS: 1  REFERENCES: AC               | d. Quick Access Toolbar                  | nts. These include the      |                  |
| 44. A field with a Ye One/Zero c. Yes/No ANSWER: a, c POINTS: 1 REFERENCES: AC                             |                                          | two values. The choices are | a. True/False b. |
| 45. You can create a a. Design view c. Layout view                                                         | table in b. Blank view d. Datasheet view |                             |                  |

| —                         |                               |                                            |       |
|---------------------------|-------------------------------|--------------------------------------------|-------|
| Name:                     |                               | Class:                                     | Date: |
| Access 2013               | Chapter 01: Databases         | s and Database Objects                     |       |
|                           |                               |                                            |       |
| ANSWER:                   | a, d                          |                                            |       |
| POINTS:                   | 1                             |                                            |       |
| REFERENCES                | S: AC 10                      |                                            |       |
| 46. In Access,            | the columns in a table are of | called records.                            |       |
| a. True                   | e                             |                                            |       |
| b. Fals                   | se                            |                                            |       |
|                           | lse POINTS: 1                 |                                            |       |
| REFERENCES                | S: AC 3                       |                                            |       |
| a. True                   |                               | mary key.                                  |       |
| b. Fals<br><i>ANSWER:</i> | True                          |                                            |       |
| POINTS:                   | 1                             |                                            |       |
| REFERENCES                |                               |                                            |       |
| 48. In Access,<br>a. True | field names cannot contain    | digits.                                    |       |
| b. Fals                   |                               |                                            |       |
|                           | lse <i>POINTS:</i> 1          |                                            |       |
| REFERENCES                |                               |                                            |       |
| 49. The Naviga            | ation Pane contains a list of | f all the objects in the database. a. True |       |
| b. Fals                   |                               | 3                                          |       |
| ANSWER:                   | True                          |                                            |       |
| POINTS:                   | 1                             |                                            |       |
| REFERENCES                | S: AC 8                       |                                            |       |

50. In Datasheet view, a table is represented as a collection of rows and columns called a list. a. True

Cengage Learning Testing, Powered by Cognero

b. False

| Name:        |                        | Class:                                           | Date:                          |
|--------------|------------------------|--------------------------------------------------|--------------------------------|
|              |                        |                                                  |                                |
| Access 201   | 3 Chapter 01: Databa   | ases and Database Objects                        |                                |
|              | _                      |                                                  |                                |
| ANCWED. E.   | alse <i>POINTS:</i> 1  |                                                  |                                |
|              |                        |                                                  |                                |
| REFERENCE    | ES: AC 8               |                                                  |                                |
|              |                        |                                                  |                                |
|              |                        |                                                  |                                |
| 51. The maxi | mum number of characte | rs allowed in a field whose data type is Short T | ext is 255 characters. a. True |
| b. Fa        | lse                    |                                                  |                                |
| ANSWER:      | True                   |                                                  |                                |
| POINTS:      | 1                      |                                                  |                                |

REFERENCES: AC 9

| Name:                                     |                                                  | Class:                                 | Date:                                   |
|-------------------------------------------|--------------------------------------------------|----------------------------------------|-----------------------------------------|
| Access 2013                               | Chapter 01: Databases ar                         | nd Database Objects                    |                                         |
| 52. Fields that co<br>a. True<br>b. False | ontain numbers but will not b                    | e used for arithmetic operations usua  | ally are assigned a data type of Memo.  |
| ANSWER: False<br>REFERENCES:              |                                                  |                                        |                                         |
| 53. The Currenc b. False                  | y data type is used for fields                   | that contain only monetary data. a. 5  | Гrue                                    |
| ANSWER:                                   | True                                             |                                        |                                         |
| POINTS: REFERENCES:                       | 1                                                |                                        |                                         |
|                                           | tal number of characters may e <i>POINTS</i> : 1 |                                        | ext or combinations of text and numbers |
| 55. When Acces b. False                   | s first creates a database, it a                 | utomatically creates a table. a. True  |                                         |
| ANSWER:                                   | True                                             |                                        |                                         |
| POINTS:<br>REFERENCES:                    | 1<br>AC 11                                       |                                        |                                         |
| 56. One way to to b. False                | undo changes to a field is to c                  | click the Undo button on the status ba | ar. a. True                             |
| ANSWER:                                   | False                                            |                                        |                                         |
| POINTS: REFERENCES:                       | 1                                                |                                        |                                         |
| KEI EKENCES:                              | AC 13                                            |                                        |                                         |

b. False

57. The AutoError Correction feature of Access corrects common data entry errors. a. True

| Name: | Class: | Date: |
|-------|--------|-------|

ANSWER: False
POINTS: 1
REFERENCES: AC 23

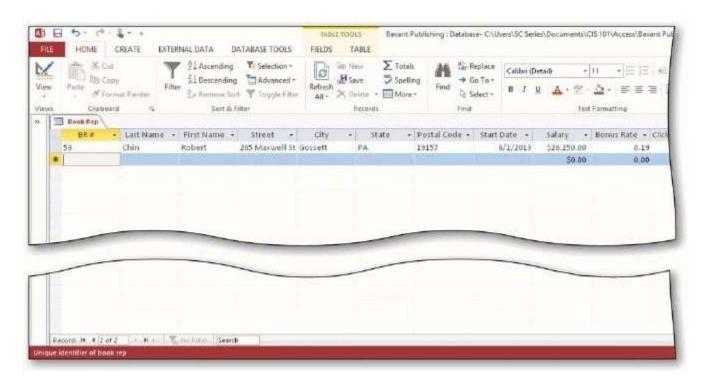

- 58. As shown in the accompanying figure, you can move to the end of a table to a position for entering a new record by clicking the Insert record Navigation button. a. True
  - b. False

ANSWER: False
POINTS: 1
REFERENCES: AC 26

- 59. As shown in the accompanying figure, you can use the Last record button to move to the last record in the table. a. True
  - b. False

ANSWER: True
POINTS: 1
REFERENCES: AC 26

| Name:                                                            |                                             | Class:                                        | Date:                   |
|------------------------------------------------------------------|---------------------------------------------|-----------------------------------------------|-------------------------|
| Access 2013                                                      | Chapter 01: Databases and Databas           | e Objects                                     |                         |
|                                                                  | outton. a. True                             | to the first record in a table by clicking th | e Start record          |
| ANSWER:                                                          | False                                       |                                               |                         |
| POINTS:                                                          | 1                                           |                                               |                         |
| REFERENCES:                                                      |                                             |                                               |                         |
| 61. Changing the<br>b. False                                     | e column width in a datasheet changes the   | e structure of a table. a. True               |                         |
| ANSWER:                                                          | False                                       |                                               |                         |
| POINTS:                                                          | 1                                           |                                               |                         |
| REFERENCES:                                                      | AC 28                                       |                                               |                         |
| 62. Landscape o<br>b. False<br>ANSWER:<br>POINTS:<br>REFERENCES: | True 1                                      | e length (height) of the page. a. True        |                         |
| 63. To print a ware true b. False ANSWER:                        |                                             | s do not fit on the screen, you will need po  | ortrait orientation. a. |
| POINTS:                                                          | 1                                           |                                               |                         |
| REFERENCES:                                                      | AC 29                                       |                                               |                         |
| 64. To preview a<br>b. False                                     | and then print the contents of a table, use | Table Preview. a. True                        |                         |
| ANSWER:                                                          | False                                       |                                               |                         |
| POINTS:                                                          | 1                                           |                                               |                         |
| REFERENCES:                                                      |                                             |                                               |                         |
|                                                                  |                                             |                                               |                         |

| Name:                                        |                                              | Class:                                    | Date:                   |
|----------------------------------------------|----------------------------------------------|-------------------------------------------|-------------------------|
| Access 2013                                  | Chapter 01: Databases and Database           | Objects                                   |                         |
| 65. Form view d                              | lisplays a single record at a time.          |                                           |                         |
| a. True                                      |                                              |                                           |                         |
| b. False                                     |                                              |                                           |                         |
| ANSWER:                                      | True                                         |                                           |                         |
| POINTS:                                      | 1                                            |                                           |                         |
| REFERENCES:                                  | AC 45                                        |                                           |                         |
| 66. Layout view<br>b. False                  | shows a report on the screen and allows th   | e user to make changes to the report. a.  | True                    |
| ANSWER:                                      | True                                         |                                           |                         |
| POINTS:                                      | 1                                            |                                           |                         |
| REFERENCES:                                  | AC 50                                        |                                           |                         |
| 67. Standard pro<br>b. False                 | operties are associated with all Microsoft O | ffice documents and include author, title | e, and subject. a. True |
| ANSWER:                                      | True                                         |                                           |                         |
| POINTS:                                      | 1                                            |                                           |                         |
| REFERENCES:                                  | AC 54                                        |                                           |                         |
| 68. The DATAE<br>b. False                    | BASE TOOLS tab provides commands to sa       | ave a database with another name. a. T    | rue                     |
| ANSWER:                                      | False                                        |                                           |                         |
| POINTS:                                      | 1                                            |                                           |                         |
| REFERENCES:                                  | AC 57                                        |                                           |                         |
| 69. Each custom<br>relationship.<br>b. False |                                              | n have many customers. This is an exam    | ple of a one-to-many    |
| ANSWER:                                      | True                                         |                                           |                         |
| POINTS:                                      | 1                                            |                                           |                         |
| REFERENCES:                                  |                                              |                                           |                         |
| ALFERENCES:                                  | AC 02                                        |                                           |                         |

| Name:                      |                       |                    |                   | Class:              |                          | Date:                                     |
|----------------------------|-----------------------|--------------------|-------------------|---------------------|--------------------------|-------------------------------------------|
| Access 2013                | Chapter               | 01: Database       | s and Databas     | e Objects           |                          |                                           |
| 70. Redundancy<br>b. False |                       | toring the same    | fact in more thar | n one place. a. Tr  | ue                       |                                           |
| ANSWER:                    | True                  |                    |                   |                     |                          |                                           |
| POINTS:                    | 1                     |                    |                   |                     |                          |                                           |
| REFERENCES:                | AC 62                 |                    |                   |                     |                          |                                           |
| on a specific ANSWER:      | subject.<br>False - r | e describes a dat  |                   | sts of a collection | of tables, each of which | h contains information                    |
| POINTS:                    | 1                     |                    |                   |                     |                          |                                           |
| REFERENCES:                | AC 2                  |                    |                   |                     |                          |                                           |
| 72. A field that           | has the <u>Ca</u>     | alculated data ty  | pe can store a u  | nique sequential n  | number that Access assi  | gns to a record.                          |
| ANSWER:                    | False - A             | AutoNumber         |                   |                     |                          |                                           |
| POINTS:                    | 1                     |                    |                   |                     |                          |                                           |
| REFERENCES:                | AC 9                  |                    |                   |                     |                          |                                           |
| -                          |                       | _                  | and hold or right |                     | heading for the field, a | and then tap or click                     |
| POINTS:                    | 1                     |                    |                   |                     |                          |                                           |
| REFERENCES:                |                       |                    |                   |                     |                          |                                           |
|                            | d, and the            | en tap or click In | -                 | -                   | -                        | the field that will followANSWER: False - |
|                            | _                     |                    | ~                 | umn heading for t   | he field, and then tap o | r click <u>Remove</u> Field on            |

| Name:                                                 |                  | C                            | lass:             | Date:                                                                            |
|-------------------------------------------------------|------------------|------------------------------|-------------------|----------------------------------------------------------------------------------|
| Access 2013                                           | Chapter 01:      | Databases and Database O     | bjects            |                                                                                  |
| POINTS:                                               | 1                |                              |                   |                                                                                  |
| REFERENCES:                                           | AC 15            |                              |                   |                                                                                  |
| database; asl                                         | and answer       |                              |                   | se; add, change, and delete data in the create forms and reports using the data. |
| POINTS:                                               | 1                |                              |                   |                                                                                  |
| REFERENCES:                                           | AC 2             |                              |                   |                                                                                  |
| 77. The rows in ANSWER: POINTS: REFERENCES:           | records<br>1     | called                       | ÷                 |                                                                                  |
| 78. A(n)<br>ANSWER:<br>POINTS:<br>REFERENCES:         | field<br>1       | contains a specific piece of | information withi | n a record.                                                                      |
| 79. A unique ide<br>ANSWER:<br>POINTS:<br>REFERENCES: | primary key<br>1 | called a(n)                  | ·                 |                                                                                  |

| Name: | Class: | Date: |
|-------|--------|-------|

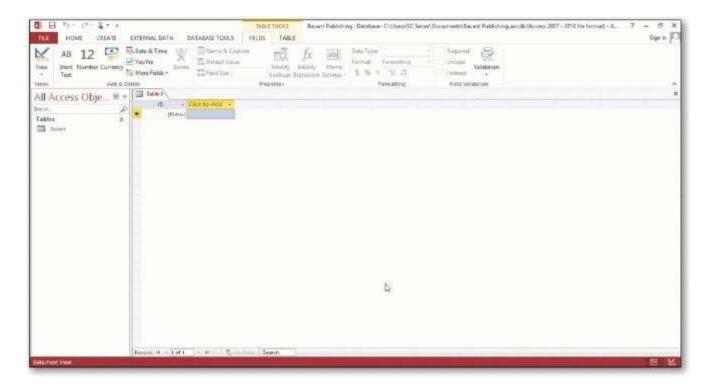

| 80. In the accompanying figure, thePane contains a list of all the objects in the database. |
|---------------------------------------------------------------------------------------------|
|---------------------------------------------------------------------------------------------|

ANSWER: Navigation

POINTS: 1
REFERENCES: AC 7

81. In the accompanying figure, the words Datasheet View at the lower left of the screen appear on the

ANSWER: status bar

POINTS: 1
REFERENCES: AC 7

82. In the accompanying figure, the entire area that displays on the screen is called the \_\_\_\_\_work area.

ANSWER: Access

POINTS: 1
REFERENCES: AC 7

| Name:                                                 |                           |                                                     | Class:                                                  | Date:                            |
|-------------------------------------------------------|---------------------------|-----------------------------------------------------|---------------------------------------------------------|----------------------------------|
| Access 2013                                           | Chapter 0                 | 1: Databases and I                                  | Database Objects                                        |                                  |
| 83. In the accom                                      |                           | gure,                                               | for the open objects appe                               | ear at the top of the work area. |
| POINTS:                                               | 1                         |                                                     |                                                         |                                  |
| REFERENCES:                                           | AC 7                      |                                                     |                                                         |                                  |
| 84. In the accom                                      |                           | gure, the database nan                              | ne, Bavant Publishing appears on t                      | the                              |
| POINTS:                                               | 1                         |                                                     |                                                         |                                  |
| REFERENCES:                                           | AC 7                      |                                                     |                                                         |                                  |
|                                                       | se to change<br>View<br>1 | gure, the buttons at the<br>e the view that is curr | e bottom-right edge of the screen a<br>ently displayed. | arebuttons,                      |
| 86. The<br>ANSWER:<br>POINTS:<br>REFERENCES:          | Currency<br>1             | data type in Ac                                     | cess is referred to as Money in SQ                      | )L Server.                       |
| 87. The Short To<br>ANSWER:<br>POINTS:<br>REFERENCES: | Text                      | e replaces the                                      | data type in pre                                        | vious editions of Access.        |
| 88.                                                   |                           | _view has more func                                 | tionality for creating a table than I                   | Datasheet view.                  |
| ANSWER:                                               | Design                    |                                                     |                                                         |                                  |
| POINTS:                                               | 1                         |                                                     |                                                         |                                  |
| REFERENCES:                                           | AC 10                     |                                                     |                                                         |                                  |

| Name:                                                                   | Class:                                                                                 | Date:                               |
|-------------------------------------------------------------------------|----------------------------------------------------------------------------------------|-------------------------------------|
| Access 2013 Chapter                                                     | 01: Databases and Database Objects                                                     |                                     |
| data type, and then type ANSWER: Click to                               |                                                                                        | column heading, select the          |
| POINTS: 1                                                               |                                                                                        |                                     |
| REFERENCES: AC 14                                                       |                                                                                        |                                     |
|                                                                         | een existing fields, press and hold or right-click the contap or click on the shortcut |                                     |
| POINTS: 1                                                               |                                                                                        |                                     |
| REFERENCES: AC 15-A                                                     | .C 16                                                                                  |                                     |
|                                                                         | ers to contribute tocomputing mental waste generated when using computers, mobile      |                                     |
| 92. A hard copy or printout  POINTS: 1  REFERENCES: AC 29               | is information that exists on a phys                                                   | sical medium such as paper. ANSWER: |
| 93                                                                      | refers to the process of determining the tables and design                             | fields that make up the database.   |
| 94. The determination of a systems analysis POINTS: 1 REFERENCES: AC 58 | database requirements is part of a process known as                                    |                                     |

| Name:                 |                      | Class:                              | Date:               | _ |
|-----------------------|----------------------|-------------------------------------|---------------------|---|
| Access 2013           | 3 Chapter 01: Databa | ses and Database Objects            |                     |   |
| 95. Designing ANSWER: | to omit              | will help to produce good and valid | d database designs. |   |
| POINTS:<br>REFERENCE  | 1                    |                                     |                     |   |

96. Discuss the difference between the way Access saves a record and the way Excel saves a row in a worksheet.

ANSWER: In Access, as soon as you move to another record, the record is saved. No separate save step exists. In

Excel, data entered into rows is not saved until the entire worksheet is saved.

POINTS: 1

REFERENCES: AC 22

TOPICS: Critical Thinking

| Customer Number | Customer Name                 | Street                 | 1460 | Book Rep Number | Last Name | First Name |
|-----------------|-------------------------------|------------------------|------|-----------------|-----------|------------|
| ASU37           | Applewood State<br>University | 300 University<br>Ave. | -11  | 42              | Perez     | Melina     |
| BCJ21           | Brodkin Junior<br>College     | 4806 Park Dr.          | 1225 | 42              | Perez     | Melina     |
| CSD25           | Cowpens ISD                   | 829 Wooster<br>Ave.    | 344  | 53              | Chin      | Robert     |
| CSU10           | Camellia State<br>University  | 725 Camellia<br>St.    | 460  | 53              | Chin      | Robert     |
| DCC34           | Dartt Community<br>College    | 3827 Burgess<br>Dr.    | 488  | 65              | Rogers    | Tracy      |
| ***             | 1444                          | (444                   | 368  | 11+             | 266       | 900        |

97. In the accompanying figure, book rep names appear more than once in the table. Storing this data on multiple records is an example of redundancy which can cause several problems.

What are these problems? What is the solution to the problem? *ANSWER: Redundancy causes the following problems:* 

- 1. Wasted storage space. The same name is stored more than once. It should be stored only once.
- 2. More complex database updates. If the same name is stored more than once and the individual's name changes, then the name would need to be changed in several different places.

| Name: | Class: | Date: |
|-------|--------|-------|

3. A possibility of inconsistent data. There is nothing to prohibit a name being changed on one record and not on another.

*The solution to the problem is to place the redundant data in a separate table.* 

POINTS: 1

REFERENCES: AC 63

TOPICS: Critical Thinking

98. When you create a database, you should follow some general guidelines for database design. What are these nine guidelines?

ANSWER:

The nine guidelines are:

- 1. Identify the tables that will be included in the database.
- 2. Determine the primary keys for each of the tables.
- 3. Determine the additional fields that should be included in each of the tables.
- 4. Determine relationships between the tables.
- 5. Determine data types for the fields in the tables.
- 6. Determine additional properties for fields.
- 7. Identify and remove any unwanted redundancy.
- 8. Determine a storage location for the database.
- 9. Determine the best method for distributing the database objects.

POINTS:

REFERENCES: AC 64

TOPICS: Critical Thinking

1

# **Critical Thinking Questions Case**

1-1

Joe has been asked to create a Special Projects database for his company. The database is to track employees and the special projects to which the employees may be assigned. A special project can have between 2 and 5 employees assigned to it. He has determined that he needs the following tables:

Employee (Social Security Number, Last Name, First Name, Street Address, City, State,

Postal Code, Hourly Pay Rate, Project Code)

Project (Project Code, Project Name, Total Hours, Completion Date)

99. Which field in the Employee table should be the primary key and why?

ANSWER: Social Security Number should be the primary key because the values in the field will be unique for each

record.

POINTS: 1

REFERENCES: AC 60

Cengage Learning Testing, Powered by Cognero

| Name: | Class: | Date: |
|-------|--------|-------|

TOPICS: Critical Thinking

100. Which field in the Project table should be the primary key and why?

ANSWER: Project Code should be the primary key because you can assign unique values to the field.

POINTS: 1

REFERENCES: AC 60

TOPICS: Critical Thinking

# **Critical Thinking Questions Case**

1-2

Now that Joe has created the tables and determined the primary and foreign keys, he needs to determine the data types for the fields in each table.

101. What data type should Joe use for the Completion Date field?

ANSWER: Joe should use the Date & Time data type because dates will be stored in the field.

POINTS: 1
REFERENCES: AC 9

TOPICS: Critical Thinking

102. What data type should Joe use for the Social Security Number field? Why?

ANSWER: Joe should use the Short Text data type. Even though the field contains numbers, the field will not be

used for arithmetic operations.

POINTS: 1
REFERENCES: AC 9

TOPICS: Critical Thinking

Identify the letter of the choice that best matches the phrase or definition. a.

AutoNumber

a. Layout view

c. DBDL

d. Report view

e. Long Text

f. Currency

g. Metadata

| Name:                                                                                                   | Class:                                          | Date:                                |
|----------------------------------------------------------------------------------------------------|-------------------------------------------------|--------------------------------------|
| Access 2013 Chapter 01: Databas                                                                         | es and Database Objects                         |                                      |
| h. Print Preview                                                                                        |                                                 |                                      |
| i. Short Text                                                                                           |                                                 |                                      |
| j. status bar                                                                                           |                                                 |                                      |
| REFERENCES: AC 9                                                                                        |                                                 |                                      |
| AC 8                                                                                                    |                                                 |                                      |
| AC 9                                                                                                    |                                                 |                                      |
| AC 9                                                                                                    |                                                 |                                      |
| AC 9                                                                                                    |                                                 |                                      |
| AC 58                                                                                                   |                                                 |                                      |
| AC 50                                                                                                   |                                                 |                                      |
| AC 50<br>AC 50                                                                                          |                                                 |                                      |
| AC 50<br>AC 54                                                                                          |                                                 |                                      |
| ne 34                                                                                                   |                                                 |                                      |
| <ul><li>103. Field can store a variable amount of may exceed 255. ANSWER: e</li><li>POINTS: 1</li></ul> | of text or combinations of text and numbers v   | where the total number of characters |
| 104. Presents information about the data keys.  ANSWER: j                                               | abase object, the progress of current tasks, an | d the status of certain commands and |
| POINTS: 1                                                                                               |                                                 |                                      |
| 105. Field can contain any characters an <i>POINTS:</i> 1                                               | nd the total numbers of characters cannot exce  | eed 255. ANSWER: i                   |
| 106. Field can contain only monetary da  ANSWER: f                                                      | nta.                                            |                                      |
| POINTS: 1                                                                                               |                                                 |                                      |
|                                                                                                    | number that Access assigns to the record.       |                                      |
| ANSWER: a<br>POINTS: 1                                                                                  |                                                 |                                      |

| Name:                                                               | Class:                              | Date:                            |
|---------------------------------------------------------------------|-------------------------------------|----------------------------------|
| Access 2013 Chapter 01: Databases and                               | Database Objects                    |                                  |
| 108. A commonly accepted shorthand represent POINTS: 1              | tation for showing the structure of | a relational database. ANSWER: c |
| 109. View that shows a report as it will appear ANSWER: h POINTS: 1 | when printed.                       |                                  |
| 110. View that shows a report on the screen and ANSWER: b POINTS: 1 | d allows changes to the report.     |                                  |
| 111. View that shows a report on the screen and ANSWER: d POINTS: 1 | d does not allow changes to the rep | port.                            |
| 112. Can include such information as the file's ANSWER: g POINTS: 1 | author, title, or subject.          |                                  |